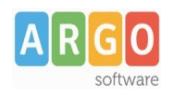

## **Abilitazione notifiche su Gecodoc**

La presente guida illustra le modalità di attivazione e gestione della nuova funzione Notifiche, presente sul programma Gecodoc.

Al primo accesso,verrà dato all'utente il seguente avviso

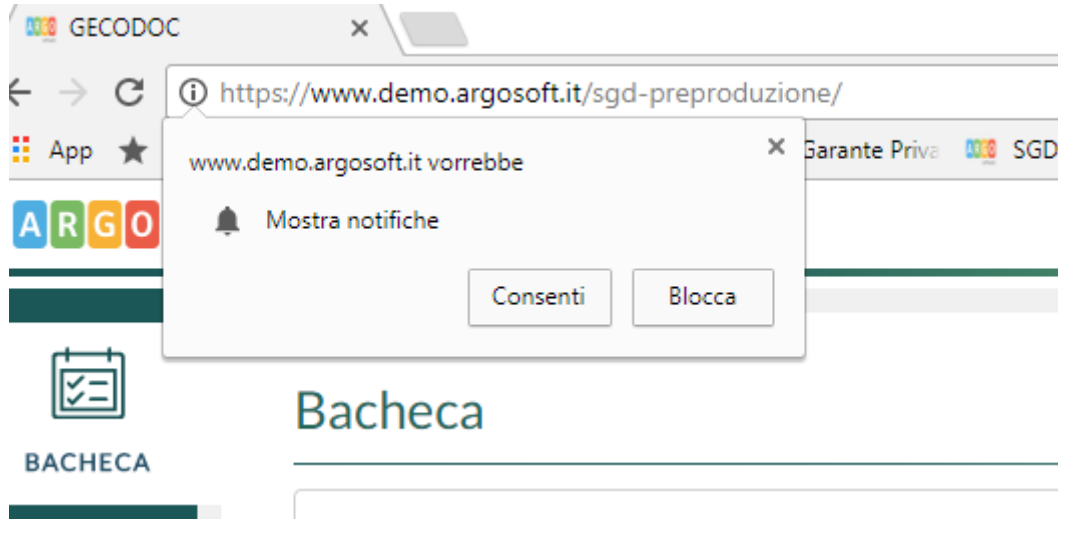

Cliccando su "Consenti", sulla postazione saranno abilitate le notifiche push.

L'abilitazione può essere modificata anche successivamente cliccando sul pulsante  $\mathbb Q^+$ , posto nella barra degli indirizzi, e selezionando, dalla voce "Notifiche", il comportamento che si desidera applicare.

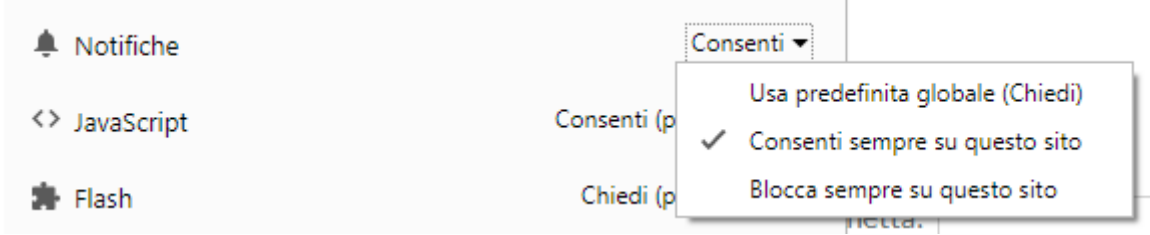

Al termine della modifica, occorre ricaricare la pagina o, in alternativa, chiudere e riaprire il browser.

Abilitando le notifiche push, l'utente vedrà in gecodoc aggiornarsi in automatico il numero di notifiche non lette nell'icona posta in alto nell'intestazione della finestra

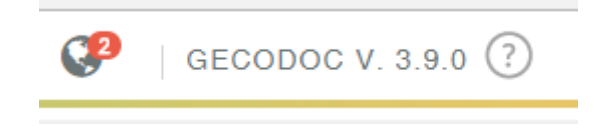

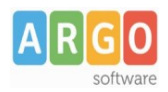

Cliccando sul pulsante, l'utente ha la possibilità di vedere l'anteprima della notifica e al caso segnarla come già letta

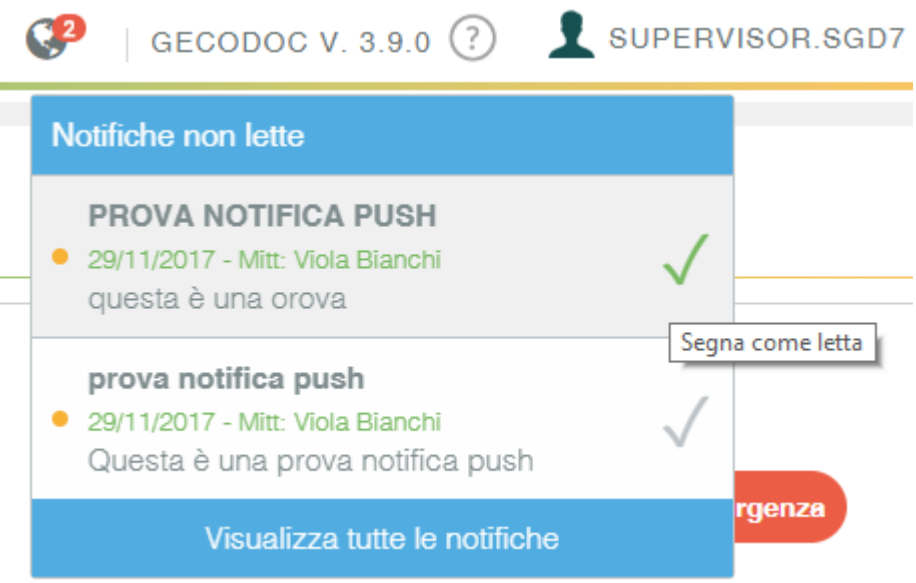

Nel caso invece il browser dovesse essere chiuso, o aperto su una scheda differente da Gecodoc, allora l'utente vedrà apparire sul desktop un pop-up per ogni notifica ricevuta.

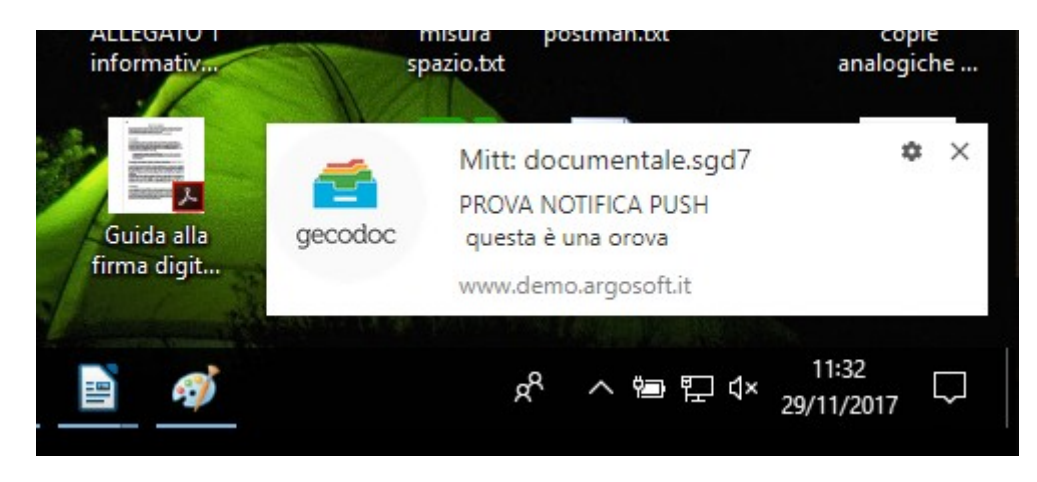

Il pop-up di avviso resterà visibile per pochi secondi.